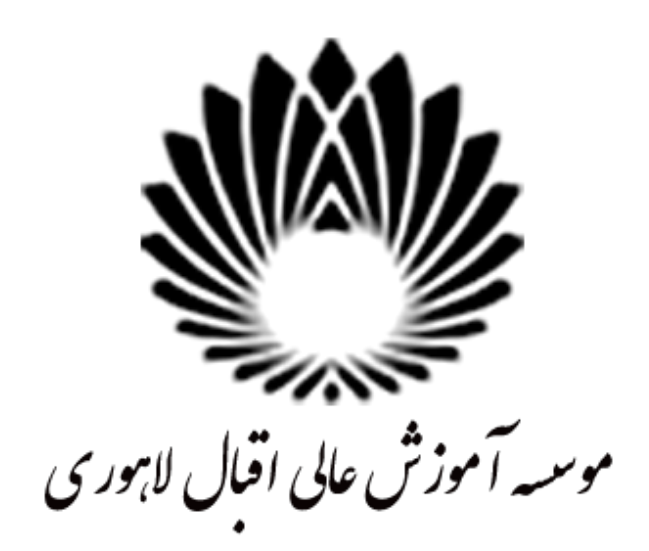

# **صفر تا صد پایاننامه**

**راهنمای انجام مراحل اداری انجام پایاننامه کارشناسی ارشد**

**از اخذ واحد تا دفاع**

هد مش ن مؤسسه آموزش عالی اقبال لاہوری' |<br>|<br>| یل<br>مذ تکم یالت ص تح واحد منصیلات سیمی مؤسسه آموزش عالی اقبال لاہوری منہد

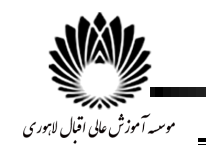

**مقدمه:**

این راهنما به منظور آشنایی دانشجویان تحصیالت تکمیلی مؤسسه آموزش عالی اقبال الهوری مشهد با فرآیند انجام پایاننامه کارشناسی ارشد از ابتدا تا مرحله دفاع تهیه شده است. لذا دانشجویان عزیز با مطالعه دقیق این گزارش پاسخ بسیاری از سؤاالت خود را در امور مربوط به فرآیندهای تحصیالت تکمیلی خواهند یافت.

دانشجویان محترم باید توجه داشته باشند کلیه فرآیندهای مربوط به پایاننامه سیستمی و از طریق بخش تحصیالت تکمیلی در پرتال دانشجویی انجام میشود )شکل 1(.

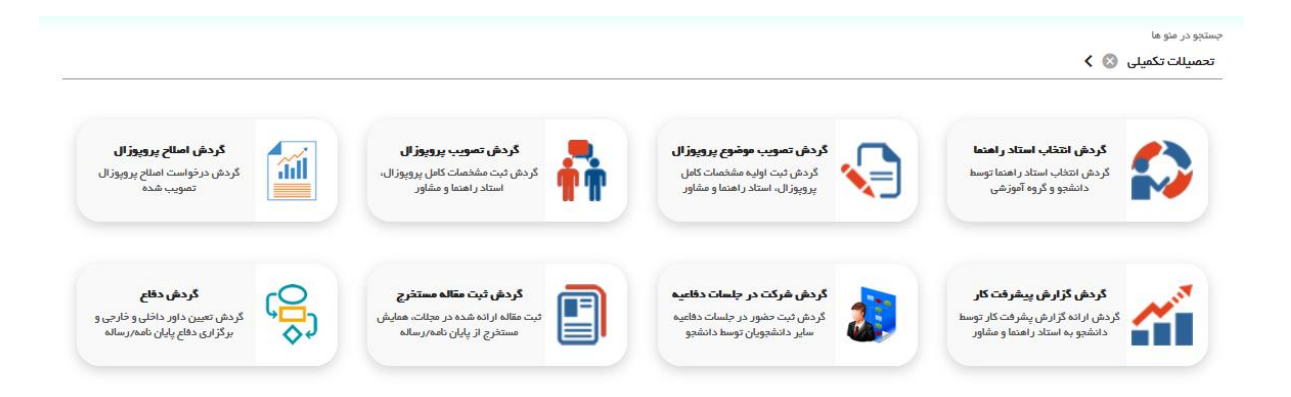

**شکل -1 بخش تحصیالت تکمیلی در پرتال دانشجویی**

دانشجویان برای انجام درخواستهای مختلف در فرآیندهای تحصیالت تکمیلی نیاز به فرمهایی دارند که میتوانند این فرمها را از بخش آییننامهها و فرمها در سایت تحصیالت تکمیلی مؤسسه آموزش عالی اقبال لاهوری به آدرس زیر دریافت نمایند:

URL:<https://tahsilat-takmili.eqbal.ac.ir/>

تذکر: کلیه فرمها پس از تکمیل با فرمت pdf در درخواست مورد نظر بارگذاری شوند.

ضمناً کلیه اخبار تحصیالت تکمیلی در این سایت اطالعرسانی میشود. عالوه بر این دانشجویان میتوانند با عضویت در کانال تلگرامی واحد تحصیالت تکمیلی به سادگی در جریان آخرین اطالعیهها و خبرهای واحد تحصیالت تکمیلی قرار گیرند. توصیه اکید میگردد دانشجویان محترم در این کانال عضو شوند.

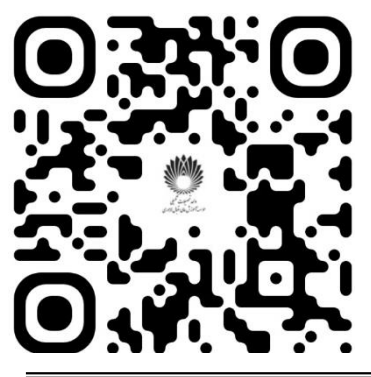

[t.me/eqbalmsc](file:///C:/Users/mohitzade.EQBAL/AppData/Roaming/Microsoft/Word/t.me/+86xmMMRp-rYxN2Rk)

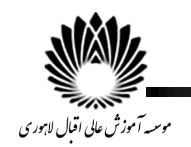

# **مرحله اول: انتخاب استاد راهنما**

گام اول در انجام پایاننامه انتخاب استاد راهنمای پایاننامه میباشد. لذا دانشجویان محترم در ابتدا باید با اساتید مد نظر خود در خصوص موضوع پایاننامه صحبت نمایند و در صورت توافق طرفین دانشجو نسبت به انتخاب استاد راهنمای خود اقدام نماید. برای این منظور میبایست در بخش تحصیالت تکمیلی پرتال دانشجویی **گردش انتخاب استاد راهنما** را انتخاب کرده و نسبت به تعیین استاد راهنمای خود اقدام نمایید. در صورتی که دانشجو برای انجام پایاننامه خود نیاز به استاد راهنمای دوم و یا استاد مشاور داشته باشد، انتخاب این افراد در همین بخش صورت میپذیرد.

**نکته بسیار مهم:** تأکید میشود دانشجویان محترم قبل از هر گونه اقدام در راستای انجام پایاننامه و انتخاب استاد راهنما، از ظرفیت خالی استاد مورد نظر خود برای برای جذب دانشجوی جدید اطمینان حاصل نمایند. عواقب ناشی از این موضوع در صورت نداشتن ظرفیت خالی برای استاد مورد نظر، بر عهده خود دانشجو خواهد بود.

فرآیند انتخاب استاد راهنما باید به تأیید استاد/ اساتید راهنما و مشاور انتخاب شده، مدیر گروه، سرپرست تحصیالت تکمیلی و مدیر آموزش برسد. لذا دانشجو پس از انتخاب استاد راهنما، فرآیند را تا نهایی شدن درخواست پیگیری نماید.

**نکته:** دانشجو برای ردیابی کلیه درخواستهای خود در پرتال دانشجویی میتواند از منوی گردش، در درخواست ایجاد شده، مراحل کار خود را پیگیری نماید )شکل2(.

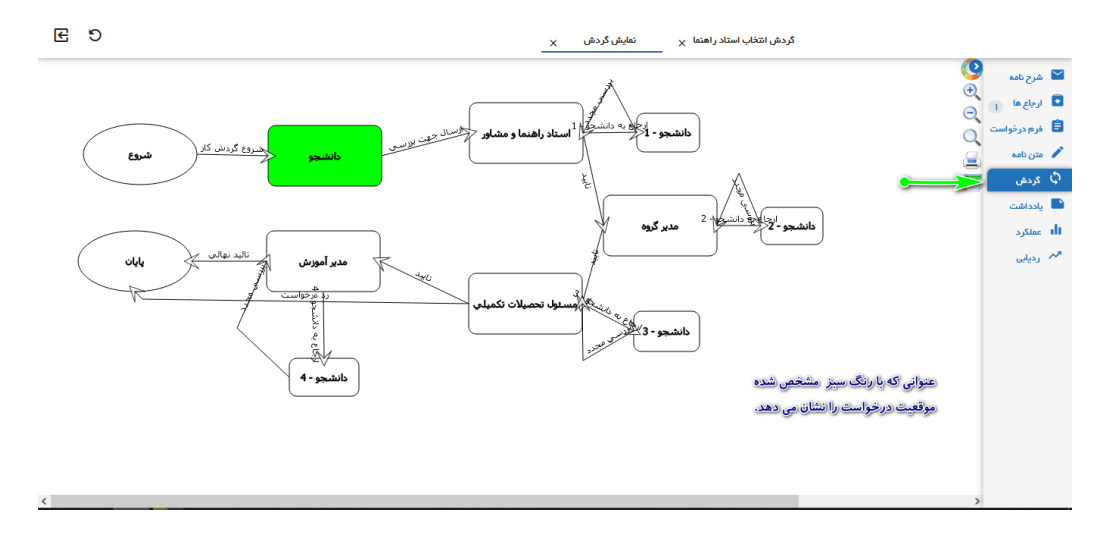

**شکل -2 چگونگی پیگیری و ردیابی درخواست در پرتال دانشجویی**

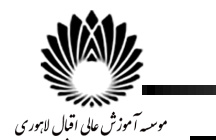

**نکته:** مجموع مشارکت اساتید راهنما )در صورت استفاده از دو استاد راهنما( باید %100 شود. در مورد استاد مشاور نیز شرایط به همین شکل است.

## **مرحله دوم: تصویب موضوع پروپوزال**

گام بعدی پس از انتخاب استاد راهنما تعیین موضوع پایاننامه میباشد. دانشجو پس از نهایی کردن موضوع پایاننامه خود با استاد راهنما باید فرآیند **گردش تصویب موضوع پروپوزال** را انجام دهد. برای این منظور دانشجو باید فرم تصویب موضوع پیشنهاده (پروپوزال) را از سایت تحصیلات تکمیلی دریافت نموده و تحت نظر استاد راهنمای خود فرم را تکمیل نماید. همچنین دانشجو با مراجعه به وبگاه پژوهشگاه علوم و فناوری اطلاعات ایران (ایران داک) و ثبتنام در این وبگاه، از سامانه پیشینه پژوهش با توجه به موضوع پیشنهاده خود و کلید واژههای تعیین شده نسبت به دریافت گزارش پیشینه پژوهش اقدام نماید. پس از تکمیل فرم تصویب موضوع پروپوزال و دریافت گزارش پیشینه پژوهش، دانشجو میبایست گزینه گردش تصویب موضوع پروپوزال در پرتال دانشجویی انتخاب نماید و ضمن تکمیل بخشهای مختلف درخواست دو فایل ذکر شده شامل **فرم تصویب موضوع پروپوزال و گزارش پیشینه پژوهش** را در قسمت الصاق فایل ضمیمه کرده و از تب مرحله نهایی کلید ارسال جهت بررسی را انتخاب میکند.

**نکته**: تمامی فایلهای بارگذاری شده باید با فرمت pdf باشند.

**نکته**: در صورت ناقص بودن درخواست و یا کمبود مدارک الزم، درخواست جهت اصالح به دانشجو برگشت داده میشود.

## **مرحله سوم: تصویب پروپوزال**

سومین گام مهم در فرآیند اداری انجام پایاننامه، تصویب پروپوزال میباشد. پس از تصویب موضوع پروپوزال دانشجو باید بر اساس موضوع انتخابی پروپوزال خود را تکمیل نموده و نسبت به ثبت آن در سامانه ثبت پیشنهاده وبگاه ایران داک و دریافت گواهینامه آن اقدام نماید، سپس در بخش تحصیالت تکمیلی پرتال دانشجویی گزینه تصویب پروپوزال را انتخاب نماید و تمامی بخشهای درخواست را به طور کامل تکمیل نموده و **فایل نهایی پروپوزال با فرمت pdf را به همراه گواهی ثبت پیشنهاده دریافتی از ایرانداک** را در بخش الصاق فایل ضمیمه نماید و از تب مرحله نهایی گزینه ارسال جهت بررسی را انتخاب نماید.

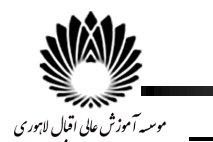

در این مرحله پروپوزال دانشجو توسط گروه آموزشی مربوطه بررسی و داوری میشود و در صورت عدم تأیید جهت انجام اصالحات به دانشجو برگشت داده میشود. در صورت تأیید، درخواست مراحل خود را تا نهایی شدن طی خواهد کرد.

**نکته مهم: دانشجو حداقل بعد از گذشت 4 ماه از تاریخ تصویب پیشنهاده میتواند از پایاننامه خود دفاع کند.**

## **مرحله چهارم: گردش اصالح پروپوزال**

در صورتی که دانشجو پس از تصویب پیشنهاده نیاز به تغییرات یا اصالحاتی در پیشنهاده خود داشته باشد، باید با نظر استاد راهنمای خود گردش اصالح پروپوزال را تکمیل نماید. برای این منظور باید متن پیشنهاده اصالح شده به همراه گواهی ثبت پیشنهاده جدید در این گردش بارگذاری شود. این گردش اجباری **نمی باشد.**

# **مرحله پنجم: گزارش پیشرفت کار**

دانشجویان به منظور اطالعرسانی از وضعیت انجام پایاننامه به خود هر 3 ماه باید گزارش پیشرفت کار خود را به اطالع و تأیید استاد راهنما برسانند. برای این منظور گزینه گردش گزارش پیشرفت کار از بخش تحصیالت تکمیلی پرتال دانشجویی را انتخاب کرده و در این قسمت گزارشی از فعالیتهای انجام شده در راستای پایاننامه را به اطالع استاد راهنما رسانده و میتواند فصلهای تدوین شده پایاننامه خود را در بخش الصاق فایل بارگذاری نماید و از تب نهایی، گزینه ارسال جهت بررسی را انتخاب نماید. استاد راهنما پس از مطالعه و بررسی گزارش پیشرفت کار، نظر خود را اعالم مینماید. این گردش برای تمامی گروه ها الزامی نیست.

#### **مرحله ششم: شرکت در جلسه دفاعیه**

دانشجویان محترم به منظور آشنایی با شیوه برگزاری جلسات دفاع **الزم است** قبل از دفاع خود حداقل در دو جلسه دفاع دیگر دانشجویان شرکت نمایند و گواهی مربوط به شرکت در این جلسات را در گردش شرکت در جلسات دفاعیه بارگذاری نمایند و مشخصات مربوط به جلسه دفاع را نیز تکمیل نمایند. فرم شرکت در جلسات دفاع دیگر دانشجویان در بخش فرمها در سایت تحصیالت تکمیلی موجود است که

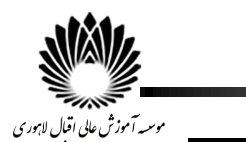

الزم است دانشجو فرم را تکمیل کرده و به امضای نماینده تحصیالت تکمیلی حاضر در جلسه دفاع برساند و تصویر فرم تأیید شده را در گردش ذکر شده بارگذاری نماید. تکمیل این گردش قبل از درخواست دفاع الزامی است.

#### **مرحله هفتم: ثبت مقاله مستخرج**

در صورتی که دانشجو از پژوهش انجام شده در پایاننامه خود مقالهای را استخراج و در یکی از مجالت و یا کنفرانسهای علمی به ثبت برساند، میتواند نمره نهایی پایاننامه خود را بهبود بخشد.

دانشجویانی که موفق به استخراج مقاله از پایاننامه خود شدهاند برای دریافت نمره مقاله باید گزینه گردش مقاالت مستخرج در بخش تحصیالت تکمیلی پرتال دانشجویی را انتخاب نمایند، مشخصات و چکیده مقاله را در بخشهای مربوطه وارد نمایند و در بخش الصاق فایل، فایل نهایی مقاله ارسال شده به مجله یا کنفرانس به همراه گواهی پذیرش مقاله را ضمیمه نمایند.

میزان نمره تعلق گرفته به مقاله بستگی به نوع مقاله و اعتبار مجله پذیرنده مقاله دارد. دانشجویان برای آگاهی از میزان امتیازی که به مقاله تعلق میگیرد میتوانند فرم نمره مقاله را از سایت تحصیالت تکمیلی دریافت نمایند.

**نکته:** دانشجو در صورت داشتن سنوات تحصیلی میتواند از فرصت سه ماهه بعد از دفاع برای ارائه مقاله استفاده نماید.

#### **مرحله نهایی: دفاع پایاننامه**

دانشجویی که کار پایاننامه خود را به پایان رسانده و اتمام کار او به تأیید استاد راهنما رسیده برای برگزاری جلسه دفاع نیاز است درخواست دفاع خود را از طریق گزینه گردش دفاع در بخش تحصیالت تکمیلی پرتال دانشجویی به ثبت رساند. در این بخش دانشجو پس از تکمیل مشخصات دفاع و وارد کردن چکیده پایاننامه در بخشهای مورد نظر، **در بخش الصاق فایل، سه فایل را باید بارگذاری نماید:**

-1 فایل نهایی پایاننامه با فرمت pdf و (word (docx/doc که بر اساس نگاشت نامه مصوب مؤسسه آموزش عالی اقبال الهوری تدوین شده است.

-2 گزارش سامانه همانندجو از سامانه همانندجو که از وبگاه ایرانداک دریافت شده است. )میزان همانندی در گزارش سامانه همانندجو باید کمتر از 25 درصد باشد.(

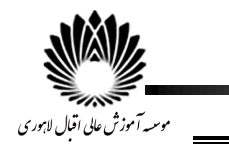

**تأکید میگردد ساختار پایاننامه حتماً باید بر اساس نگاشت نامه مصوب که در بخش آییننامههای سایت تحصیالت تکمیلی بارگذاری شده است تدوین شود.** از دانشجویان محترم تقاضا میشود مطالب و نکات ذکر شده در نگاشت نامه را با دقت مطالعه نمایند و تمامی آنها را در تدوین پایاننامه خود رعایت کنند. الزم به ذکر است در صورتی که ساختار پایاننامه بر اساس نگاشت نامه مصوب نباشد درخواست دانشجو برای دفاع به منظور انجام اصالحات برگشت خواهد خورد.

**نکته مهم:** دانشجویی که قصد دفاع از پایاننامه خود را دارد، حداقل 1 ماه قبل از تاریخ مورد نظر برای دفاع، باید گردش دفاع پایاننامه را انجام دهد.

**نکته:** دانشجو میباید پس از اخذ مجوز دفاع و تعیین تاریخ دفاع و مشخص شدن اساتید داور، حداقل یک هفته قبل از دفاع باید فایل نهایی پایاننامه خود را جهت مطالعه برای اساتید داور ارسال نماید.

**نکته**: با توجه به اینکه جلسه دفاع در سالن جلسات واقع در طبقه چهارم مؤسسه برگزار میگردد، نیاز است دانشجو چند روز قبل از برگزاری جلسه دفاع، سالن جلسات را برای دفاع از طریق هماهنگی با مسئول دفتر واحد ریاست رزرو نماید.

**نکته**: دانشجو مؤظف حداقل سه روز قبل از دفاع فرم اطالعیه دفاع را از سایت تحصیالت تکمیلی دریافت و تکمیل نموده و جهت اطالعرسانی به دیگر دانشجویان برای سرپرست تحصیالت تکمیلی ارسال نماید.

## **وظایف دانشجو پس از دفاع:**

پس از برگزاری جلسه دفاع و در صورت قبولی دفاع، دانشجو حداکثر 1 ماه فرصت دارد تا اصالحات مطرح شده توسط داوران را انجام داده و این اصالحات را به تأیید استاد راهنما و اساتید داور برساند و به واحد تحصیالت تکمیلی اطالع داده شود تا نمره دانشجو ثبت شود.

نمره دانشجویانی که از فرصت سه ماهه برای ارائه مقاله استفاده کردهاند، بعد از ارائه مقاله در مهلت مقرر ثبت خواهد شد. در صورتی که بعد از گذشت سه ماه از دفاع دانشجو نتواند نسبت به ثبت مقاله اقدام کند، نمره دانشجو بدون در نظر گرفتن نمره مقاله تأیید خواهد شد.

**نکته:** تأکید میگردد کلیه دانشجویان تنها 1 ماه برای انجام اصالحات پایاننامه فرصت دارند و فرصت سه ماهه برای ارائه مقاله ارتباطی به اصالحات پایاننامه ندارد.

**نکته:** تاریخ دانشآموختگی دانشجو، تاریخ روز دفاع پایاننامه میباشد.

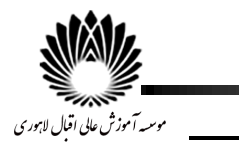

پس از ثبت و تأیید نمره پایاننامه، دانشجو میتواند نسبت به آغاز فرآیند دانشآموختگی جهت دریافت مدرک تحصیلی خود اقدام نماید. برای این منظور دانشجو باید متن نهایی اصالح شده پایاننامه را در سامانه ثبت پایاننامه وبگاه ایرانداک بارگذاری نماید. گواهی پذیرش مربوطه را دریافت و در درخواست فارغ التحصیلی ضمیمه کند.

برای آغاز فرآیند دانشآموختگی از بخش مکاتبات اداری، درخواست تسویه حساب و گزینه دانشآموختگی (فارغ|لتحصیلی) انتخاب شود. پس از تکمیل بخشهای مختلف درخواست، در قسمت الصاق فایل، متن نهایی پایاننامه با فرمت word و Pdf بارگذاری و گواهی پذیرش ایران داک و از بخش نهایی، گزینه ارسال جهت بررسی انتخاب شود.

**نکته:** با توجه به ابالغیه وزارت علوم، تحقیقات و فناوری، دریافت نسخه چاپی پایاننامه توسط دانشگاهها ممنوع بوده و دانشجو باید نسخه الکترونیکی پایاننامه خود را باید به دانشگاه تحویل دهد.

**موارد مهم در انتخاب واحد درسی پایان نامه:**

 دانشجو از ترم سوم میتواند نسبت به اخد درس پایاننامه در بازه تعیین شده برای انتخاب واحد اقدام نماید.

**نکته بسیار مهم: دانشجو تا قبل از ترم چهارم مجاز به دفاع از پایاننامه نمیباشد.**

- در صورتی که دانشجو در نیمسالی که پایان نامه را اخذ نموده موفق به دفاع از پایاننامه نشود، باید برای نیمسال بعدی درس پایاننامه را تمدید نماید. برای این منظور دانشجو مؤظف است در بازه زمانی تعیین شده برای انتخاب واحد نسبت به اخذ مجدد درس پایاننامه اقدام نماید.
- شهریه پایاننامه تنها یک بار از دانشجو دریافت میشود و در صورت تمدید تنها 50 درصد شهریه ثابت از دانشجو اخذ می شود.
- شهریه دانشجو در صورت اتمام سقف سنوات تحصیلی مجاز، مطابق با تعرفه سال تحصیلی جاری محاسبه خواهد شد. (بخشنامه ۲/۲۴/۸۶۱۹۸ مورخ ۱۳۹۴/۰۵/۰۶ وزارت عتف)
- سنوات مجاز برای دانشجویان کارشناسی ارشد 4 نیمسال میباشد. در صورتی که دانشجو در این مدت موفق به دفاع از پایاننامه خود نشود، تا دو نیمسال به صورت ارفاقی به سنوات دانشجو اضافه میگردد. استفاده از سنوات ارفاقی منوط به تصویب و ثبت پروپوزال دانشجو تا پایان نیمسال چهارم مے باشد.
- اگر دانشجو در سنوات مجاز و ارفاقی خود موفق به دفاع نشود، برای تمدید سنوات باید درخواست خود را پس از تأیید استاد راهنما و مدیر گروه برای کمیسیون موارد خاص سازمان امور دانشجویان وزارت علوم، تحقیقات و فناوری (سامانه سجاد) ارسال نماید. در صورت احراز شرایط با تمدید

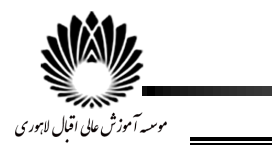

سنوات به مدت یک نیمسال موافقت میشود، در غیر این صورت حق ادامه تحصیل از دانشجو سلب شده و تنها گواهی واحدهای پاس شده برای دانشجو صادر می گردد.

دانشجویان جهت درج اطالعات در فرمهای آموزشی و یا درخواستهای خود در وبگاه ایرانداک از اطالعات جدول زیر استفاده نمایند.

**جدول -1 وضعیت رشته ها و گرایش های تحصیلی مؤسسه آموزش عالی اقبال الهوری در مقطع کارشناسی ارشد**

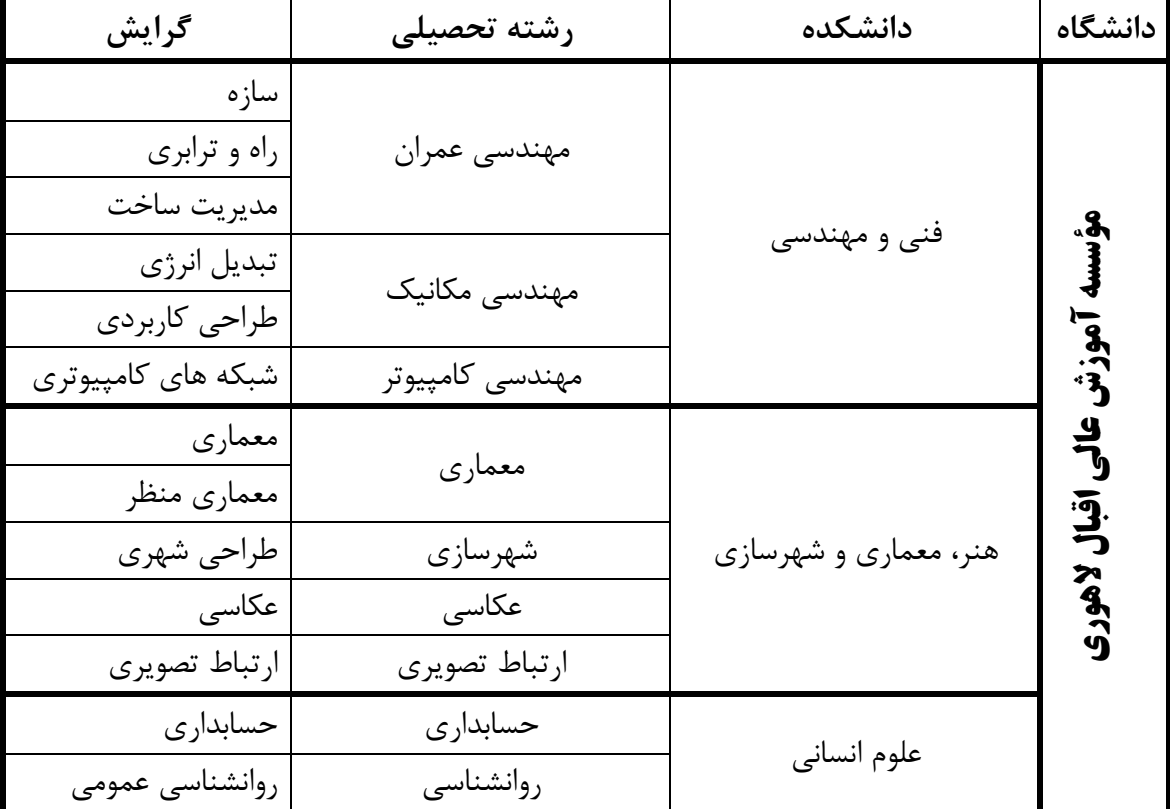